## תרגיל 3# בקורס 1 תוכנה

## **חלק א** :

כתוב מחלקה בשם ArrayUtils אשר מכילה את המתודות הבאות :

• **public static int binarySearch(int[] a, int key)** –

The method searches the given array of ints for the specified value key using the binary search algorithm (a description of this algorithm is available at http://en.wikipedia.org/wiki/Binary search algorithm). The array must be sorted prior to making this call. If it is not sorted, the results are undefined. If the array contains multiple elements with the specified value, there is no guarantee which one will be found. The method returns the index of the search key, if it is contained in the list; otherwise, -1.

• **public static void sort(int[] a)** 

The method sorts the specified array of ints into ascending numerical order (by the Bubble sort algorithm, for which a description is available at: [http://en.wikipedia.org/wiki/Sorting\\_algorithm](http://en.wikipedia.org/wiki/Sorting_algorithm)).

כתוב תכנית (מתודת main במחלקה ArrayUtils (לבדיקת מתודת המיון ומתודת החיפוש לעיל. התכנית תקבל בשורת הפקודה רשימת מספרים שלמים ותדפיס: (1) את המספרים ממוינים, ו 2(- ) בשורה חדשה את המחרוזת "found "במידה והמספר המהווה את סכום של שני המספרים הראשונים שניתנו בקלט נמצא ברשימת המספרים הזו. אין צורך לבדוק את נכונות הקלט .

**חלק ב** :

סודוקו היא חידה בה יש למקם ספרות על לוח משובץ שגודלו 9x,9 המורכב מאזורים בגודל 3x.3 מטרת המשחק - למקם את הספרות 1 9 עד על גבי לוח המשחק כך שבאותו טור, באותה שורה ובאותו אזור לא תופיע אותה ספרה יותר מפעם אחת. חלק מהמשבצות בלוח כבר מכילות ספרות .

חידת סודוקו לדוגמא :

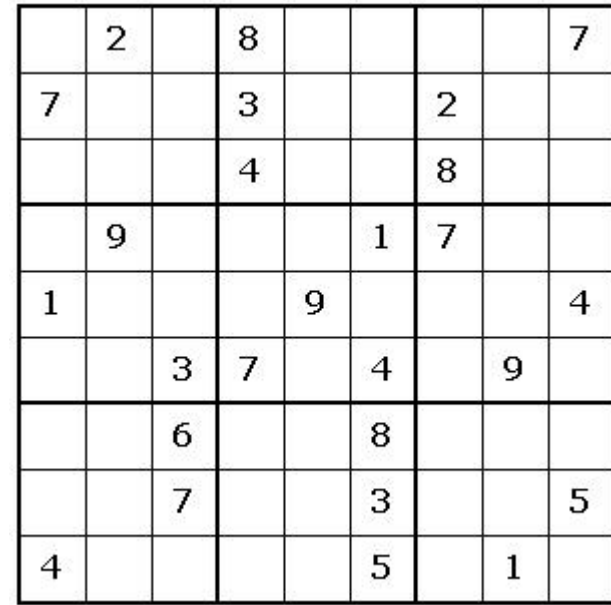

ופתרונה :

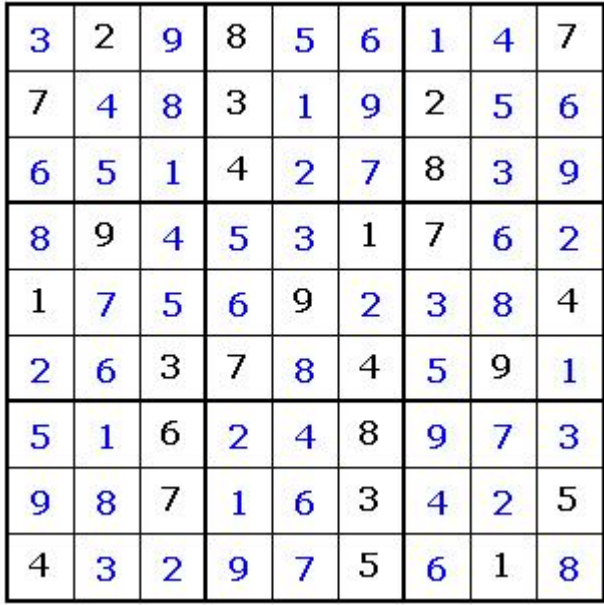

החבילה sudoku אשר ניתנת להורה מאתר הקורס מכילה תוכנית לחישוב פתרון חידות סודוקו. החבילה מורכבת משתי מחלקות :

- <u>• GUI אחראית על הממשק הגרפי למשתמש. מכילה את פונקצית ה- main של האפליקציה</u> (כלומר, הרצת האפליקציה נעשית ע"י הרצת GUI.sudoku . (המימוש של מחלקה זו נתון בשלמותו.
- Solution אחראית על חישוב הפתרון לחידת סודוקו. מחלקה זו מכילה את המתודה : **public static boolean calcSolution(int[][] matrix)** מתודה זו מקבלת מטריצה בגודל 9x9 של חידת סודוקו כאשר כל כניסה ריקה מכילה את הערך -1 . המתודה מחזירה true אם קיים פתרון לחידה ו - false אחרת. במידה וקיים פתרון לחידה, המתודה תמלא את הכניסות הריקות בספרות בהתאם לפתרון . **אחרת, matrix לא תשונה**!!! המתודה calcSolution " נקראת ע י המחלקה GUI. מימושה של calcSolution אינו נתון .

**עליכם להשלים את מימוש המתודה calcSolution במחלקה Solution**. אתם יכולים להיעזר בקטע הפסדו קוד הבא לפתרון נאיבי של חידת סודוקו. פתרון זה הוא לא הכי יעיל לפתרון סודוק ולכן ייתכן והרצת תוכנית המבוססת עליו תיקח זמן : רב

## **Algorithm solveSudoku (Matrix m)**

- 1. Verify that each digit appears at most once in every row,column and zone. If not - return false (no solution)
- 2. If there are no empty cells in m return true.
- 3. Let m[i][j] be an empty cell in m.
- 4. For k=1 to 9:
- 4.1 m[i][j]=k
- 4.2 if solveSudoku(m)==true (recursive call) return true
- 5.  $m[i][i] = -1$
- 6. return false

במידת הצורך ניתן להוסיף למחלקה Solution **מתודות עזר** חדשות.

המחלקה GUI משתמשת בספריה חיצונית בשם SWT שכוללת גם קוד ג'אווה וגם קוד תלוי-מערכת הפעלה בשפת C. בגלל שהספריות הללו אינן מותקנות ביחד עם ג'אווה, צריך להתקין אותן כדי להשתמש ב-SWT. זו טרחה, אבל התוצאה שווה את הטרחה: הספריה קלה יחסית לשימוש והתוצאה היא תוכניות עם מנשק גרפי מקצועי, ממש כמו Eclipse ) עצמה שממומשת מעל SWT(. בכדי לקמפל ולהריץ את האפליקציה דרך eclipse עליכם לבצע את הפעולות הבאות :

- 1. הורדת קובץ zip של ספריית SWT:
- a. יש להוריד את קובץ ה zip המתאים למערכת ההפעלה בה אתם עובדים:
- עבור מערכת ההפעלה Linux) מערכת ההפעלה במעבדת הלינוקס של ביה"ס למדמ"ח) עליכם לפנות לכתובת

[http://www.eclipse.org/downloads/download.php?file=/eclipse/downloads/drops/R-3.2.1-](http://www.eclipse.org/downloads/download.php?file=/eclipse/downloads/drops/R-3.2.1-200609210945/swt-3.2.1-gtk-linux-x86.zip) [200609210945/swt-3.2.1-gtk-linux-x86.zip](http://www.eclipse.org/downloads/download.php?file=/eclipse/downloads/drops/R-3.2.1-200609210945/swt-3.2.1-gtk-linux-x86.zip)

עבור מערכת ההפעלה Windows עליכם לפנות לכתובת

[http://www.eclipse.org/downloads/download.php?file=/eclipse/downloads/drops/R-3.2.1-](http://www.eclipse.org/downloads/download.php?file=/eclipse/downloads/drops/R-3.2.1-200609210945/swt-3.2.1-win32-win32-x86.zip) [200609210945/swt-3.2.1-win32-win32-x86.zip](http://www.eclipse.org/downloads/download.php?file=/eclipse/downloads/drops/R-3.2.1-200609210945/swt-3.2.1-win32-win32-x86.zip)

עבור מערכות הפעלה אחרות עליכם לגשת לכתובת

<http://download.eclipse.org/eclipse/downloads/drops/R-3.2.1-200609210945/index.php#swt>

בפרק Source and Binary SWT לבחור בקובץ המתאים למערכת ההפעלה .

b. יש לבחור את האתר ממנו רוצים להוריד את הקובץ (הגרסאות בכל האתרים הן

זהות). שמרו את הקובץ לספריה כלשהי (למשל SWT\:c - ב windows(

. בצוע ההוראות ב- [http://www.eclipse.org/swt/eclipse](http://www.eclipse.org/swt/eclipse.php).php.

\* ניתן לפתוח את ה - dialog properties של פרוייקט ע"י עכבר ימני על שם הפרויקט ב - .package explorer view

3. אם יש בעיית מקום (או quota (ניתן למחוק את קובץ ה - zip שהורדתם לאחר סיום ההוראות . לעיל

## **הוראות הגשה:**

- 1. קראו בעיון את קובץ נוהלי הגשת התרגילים אשר נמצא באתר הקןרס .
- 2. הגשת התרגיל (כקובץ zip המכיל את קבצי ה-java. של התכניות שהתבקשת לכתוב) תעשה עד ליום חמישי 22.03.07 (http://virtual.tau.ac.il) עד ליום חמישי 22.03.07 בחצות. . http://virtual2002.[tau.ac.il/upload/misc/main](http://virtual2002.tau.ac.il/upload/misc/main1.html)1.html-הוראות שימוש במערכת ישנם ב-
	- 3. כמו כן, יש לשים תדפיס של קבצי ה-java. בתא הדואר של בודק התרגילים עד יום ראשון 25.03.07 בחצות. יש לציין שם מלא ות"ז .